Инструкция участия в браузерной форме конкурса Спасатели 2023

Чтобы школьники могли принять участие в конкурсе Спасатели в браузерной версии учитель в своем личном кабинете на сайте конкурса должен выбрать пункт меню «Браузерная форма»

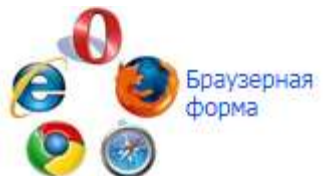

Откроется форма для ввода сведений об учащихся. Новых учащихся добавляем с помощью ссылки «Добавить»

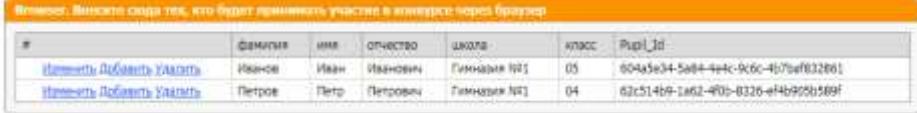

Поле Pupil\_Id учитель не заполняет, оно генерируется автоматически, после ввода сведений об ученике. Нужно обратить особое внимание на ввод класса, т.к. уровень, на котором будет принимать участие школьник, будет определен согласно указанному при регистрации классу.

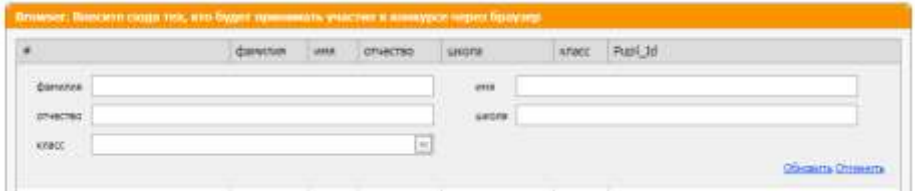

Затем учитель сообщает школьнику его Pupil\_Id.

Школьник, получив от учителя свой Pupil\_Id, на главной страницы сайта <https://spasateli.infoznaika.ru/> кликает на значок

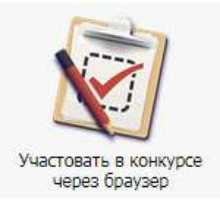

в результате чего переходит на форму для ввода своего ID (кода)

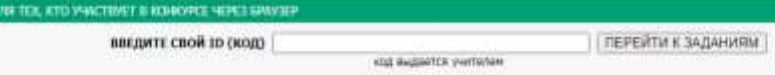

Доступ к заданием будет открыть с 13.11.2023, если школьник попытается выполнить описанную выше процедуру ранее этого срока, то увидит сообщение:

Сообщение

Время для этого действия еще не настало, ознакомьтесь внимательнее с графиком проведения игры!

С уважением Оргкомитет.

## После 13.11.2023 он получит доступ к своему уровню и сможет принять

## участие в конкурсе.

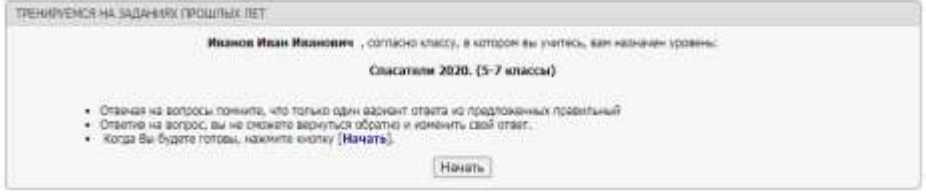

На выполнение заданий отводится 60 минут.

В итоге после выполнения всех заданий ответы ученика сохраняются в базе конкурса.

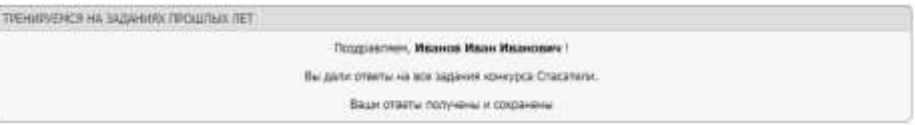

Учитель может увидеть, что ответы школьника получены на той же странице, где вводил сведения об учащихся.

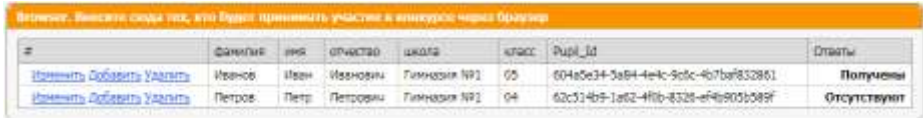